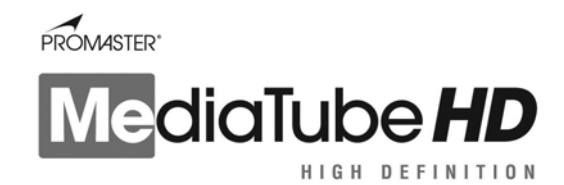

## *Getting Started*

Congratulations on your purchase of a PROMASTER MediaTube *HD*. The MediaTube *HD* will make it easy for you to enjoy your pictures, music, and videos directly from your memory cards in full 1080i High Definition on your HDTV. It can also be used with a PC or Mac as a multi-function universal memory card reader.

# **Connecting the PROMASTER MediaTube** *HD* **to your HDTV**

### *High Definition Output*

Connect the MediaTube *HD* to the TV or monitor using the supplied component video cable. First connect the red, blue and green leads of the cable to the matching red, green and blue input on your HDTV. Then connect the cable to your MediaTube *HD*, again matching the red, blue and green leads to the red, green, and blue input of the MediaTube *HD*. Be sure that the switch next to the red input on the MediaTube *HD* is set to YPbPr. Connect the 2.5mm AV cable to the AV jack of the MediaTube *HD* and the left and right (red and white) audio leads to the left and right audio input of your HDTV or other audio system.

### *Standard Definition Output*

Connect the MediaTube *HD* to the TV or monitor using the supplied 2.5mm AV cable. Be sure that the switch on the rear of the MediaTube *HD* is set to CVBS. Connect the 2.5mm AV cable to the AV jack of the MediaTube *HD.* Connect the yellow lead of the cable to a composite video input on your television and the left and right (red and white) audio leads to the left and right audio input of your television or other audio system.

## **Powering on the PROMASTER MediaTube** *HD*

Plug the power cable (included) into the 5V power input jack on the rear of the MediaTube *HD* and plug the transformer into a standard 110v AC outlet. Set the power switch on the back of the MediaTube *HD* to the ON position. The device will display the startup splash screen and prompt you to insert a memory card.

You may leave your MediaTube *HD* connected to power. Unplugging the device will reset the MediaTube *HD* to the default factory settings.

# **Setting the display resolution on the PROMASTER MediaTube** *HD*

The MediaTube *HD* comes set from the factory at the HDTV 1080i resolution. For the best image quality you should match the output resolution of the MediaTube *HD* to the native resolution of your HDTV. If your HDTV has a native resolution of 1080, then for the best image quality you should set your MediaTube *HD* to an output resolution of 1080i. To set the resolution, use the Mode button on the remote control. While the MediaTube HD is displaying the startup splash screen and BEFORE you have inserted a memory card, press the Mode button. The MediaTube will reset and briefly display the resolution you have chosen. Options are 1080i, 720p, NTSC, and PAL. To do this from the device menu, at the startup splash screen press the MENU button on the MediaTube *HD* or the Setup menu button on the remote control. When the menu appears, scroll down to the Output Select option using the down arrow on the remote control or the Right button on the unit and press ENTER. Select the appropriate resolution and press Enter. The MediaTube *HD* will reset and return to the splash screen.

The MediaTube *HD* is capable of standard composite video output. If you wish to use this output, you will need to connect the MediaTube *HD* as indicated for Standard Definition above. Once this is done, and the switch on the rear of the MediaTube *HD* is set to CVBS. Use the Mode button on the remote control to cycle through the available output resolutions until you see the startup splash screen clearly displayed on your television and NTSC is displayed briefly.

## **Setting the display options on the PROMASTER MediaTube** *HD*

The MediaTube *HD* allows you to select your preferred method of displaying your pictures. Your MediaTube *HD* comes set from the factory to display your photos in their original native aspect ratio. In other words you will see the entire photograph on your HDTV screen without stretching or magnifying the photo. This means you may see grey or black bars on the left and right of your photo. If you prefer to fill your HDTV screen with your photos there are two options available. In the Display section of the setup menu you can choose either Original (Default) or Optimal. Choosing the Optimal setting will enlarge your photos to fill the entire screen on your HDTV. Because the photos are enlarged, you will not be able to see a small amount of the top and bottom of your image. To choose Optimal, press the Exit key from the slide show mode on the remote control or on the device, then press the Setup menu button from the remote or the Menu button on the device. Navigate to the Display option, press Select, choose Optimal, press Select, and then press the Exit key to Exit the Setup menu.

You may also fill the screen of your HDTV by choosing to display your photos in the 16:9 (stretched) display mode of your HDTV. This mode will show your entire photo however is will be stretched to fit the entire display area of your HDTV. Since this mode alters the natural aspect ratio of your photographs, faces may look wider and less natural than in the Original or Optimal modes. To select the 16:9 mode, with the MediaTube *HD* at the startup splash screen use the 16:9 button on the remote control to toggle between standard and 16:9 (stretched) display modes.

### **Inserting your memory card**

Your PROMASTER MediaTube *HD* is designed to accept a variety of file types including photos, music, and video.

Insert your flash memory card or USB flash memory drive into the appropriate slot on the front of the MediaTube *HD*. If your media card contains still images MediaTube *HD* will begin a slideshow from that card immediately.

The MediaTube *HD* will accept the following media types: (see diagram)

- 1. Compact Flash (CF), Compact Flash UDMA and Microdrive (MD)
- 2. Secure Digital (SD), Secure Digital HC (SDHC), MultiMedia Card (MMC), Memory Stick (MS)/Memory Stick PRO, xD Picturecard (xD)
- 3. USB host for USB flash drives.
- 4. Infrared receiver (accepts input from the remote control)

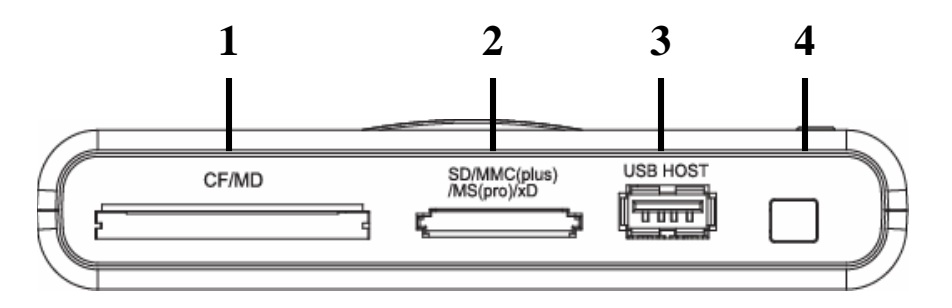

# **Using the Remote Control**

The remote control (included) is the easiest way to access your files. Your remote is shipped with the battery installed. Be sure to remove the plastic tab to activate the battery.

**16:9 -** Toggles the display resolution between Standard (default) and 16:9 (stretched) modes.

**Setup menu - Enters the setup option menu. This function is** only available from the main selection screen or the initial splash screen

**Exit - Returns to the main selection screen from the menu or play modes** 

**Enter -** Executes selection of highlighted option

**Mode -** Selects the display resolution of the MediaTube *HD*. Options are:1080i (default), 720p, NTSC, and PAL

Up **4** - Scrolls up on the main selection screen or setup option menu. Scrolls photo in the zoom mode.

Left **1** - Scrolls left on the main selection screen or setup option menu. Scrolls photo in the zoom mode.

**Down**  $\bullet$  - Scrolls down on the main selection screen or setup option menu. Scrolls photo in the zoom mode.

**Right** - Scrolls right on the main selection screen or setup option menu. Scrolls photo in the zoom mode.

**Volume up -** Increases audio output volume

**Volume down -** Decreases audio output volume

Rotate  $\bigcup$  - Rotates photos 90 degrees. Only active in the individual photo select mode.

- **Zoom -** Press to magnify image. *Only active in the individual photo select mode.*
- **Slide -** Turns on the slide show mode. To stop the slide show mode press Exit.
- **Select -** Marks item to select or delete favorite photos for the slide show mode.
- Photo Enters the main photo selection screen.
- **Music** Enters the main music selection screen.

**Video -** Enters the main video selection screen.

*Important note:* All remote functions EXCEPT Exit are disabled when the MediaTube *HD* is in the Slideshow mode. To access remote functions while in the Slideshow mode press Exit to return to the main photo selection screen.

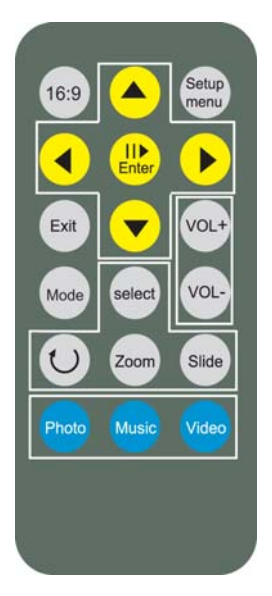

## **MediaTube** *HD* **Device Buttons**

You can use the buttons on the top of the MediaTube HD to make adjustments to the output.

**Esc -** Returns to the main selection screen from the menu or play modes

**Left -** Scrolls left on the main selection screen or setup option menu. Scrolls photo in the zoom mode.

**Right -** Scrolls right on the main selection screen or setup option menu. Scrolls photo in the zoom mode.

**Vol - -** Decreases audio output volume

**Vol + -** Increases audio output volume

**Enter -** Executes selection of highlighted option

**Menu -** Enters the setup option menu. This function is only available from the main selection screen or the initial splash screen

### **The Main Menu**

The main menu will allow you to adjust the settings on your MediaTube *HD*. Press the Setup menu button on the remote control or the Menu button on the device to access the settings menu. Highlight the function with the up or down arrow key (use Left and Right buttons on the device) and press the enter button to access the submenu. Highlight the option you wish to select and press enter.

You must be in the main photo, music, or video selection screen to access the main menu.

**Display -** Allows you to choose whether to display your photos in the Original format with no magnification or the Optimal format which will enlarge your photos to fill the screen without changing the aspect ratio.

**Slide Show Effect -** You can choose from a variety of slide show transitions, including fade, shutter, cross comb, mask, brick, dissolve, bar, expansion, silk, and random.

**Slide Show Speed -** Select the duration each pictures is displayed on the screen by choosing Fast, Normal, or Slow.

**Slide Show Shuffle -** Toggle on and off to choose whether pictures are displayed in a random order or in the order they appear on your media card.

**Video Repeat -** Choose to repeat a single video you have selected or all videos, or turn video repeat off to play each video only once.

**Music Repeat -** Choose to repeat a single music file you have selected or all music files, or turn music repeat off to play each music file only once.

**Copy file -** This function is not available on this model.

**Delete file -** This will delete the file(s) you have selected from you media card. USE WITH CAUTION. Deleted files cannot be recovered.

**Reset settings -** This resets the PROMASTER MediaTube *HD* to the factory default settings.

**Brightness/Contrast -** Use the up and down yellow arrow keys to adjust brightness and the left and right arrow keys to adjust contrast. Press the enter button to accept the new settings.

**Color/Tint -** Once selected, use the up and down yellow arrow keys to adjust color and the left and right arrow keys to adjust tint. Press the enter button to accept the new settings.

**Output Select -** Choose NTSC, PAL, 720P or 1080i HDTV output.

## **Using the PROMASTER MediaTube** *HD* **as a media card reader**

The MediaTube *HD* is mass storage compliant and does not require drivers on any modern operating system which supports mass storage devices. To use the MediaTube *HD* as a card reader, use the USB to Mini USB cable supplied with the MediaTube *HD* to connect the device to your computer. Plug the mini USB end of the cable into the port marked mini USB on the back of the MediaTube *HD*. Plug the power cable (included) into the 5V power input jack on the rear of the MediaTube *HD* and plug the transformer into a standard 110v AC outlet. Set the power switch on the back of the MediaTube *HD* to the ON position. Your operating system should recognize the device and install the standard driver. It may be necessary for you to confirm installation by saying "OK" several times before installation is complete. Once the MediaTube *HD* is successfully installed, it should show up as a removable drive on your computer.

Insert one of the acceptable media types into the appropriate slot on the front of the MediaTube *HD*. The contents of this media card should appear when you click on the removable drive letter.

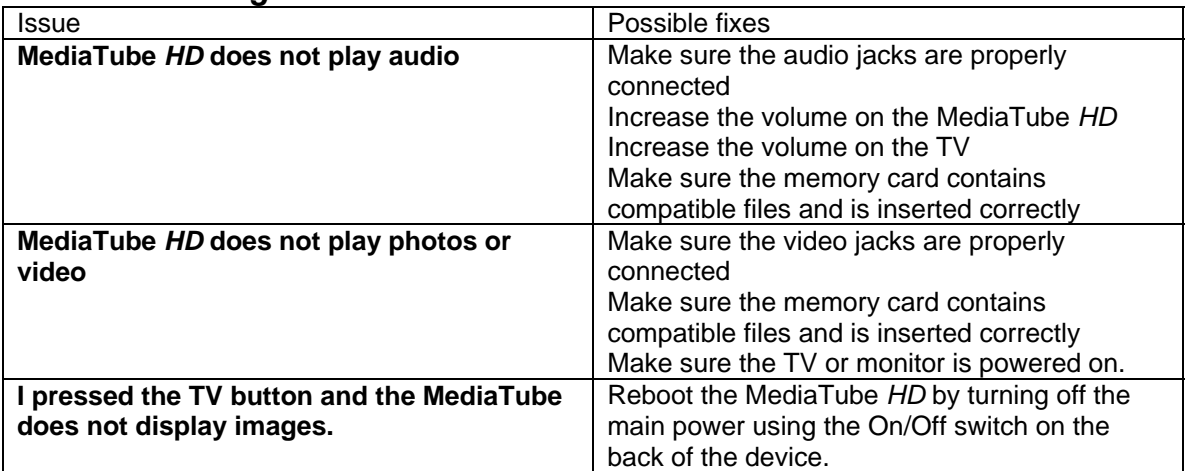

#### *Troubleshooting*

### **Specifications and Features**

File format: Audio - MPEG Audio Layer 1,2 / MP3 / AAC\_LC / WMA / OGG / AMR-Narrow band Photo - JPEG/BMP/GIF/TIFF Video - MPEG1/ MPEG4 / Motion JPEG Media: USB 2.0, SD, SDHC, MMC, MS, XD, CF, CF UDMA, MD cards Video: Supports NTSC / PAL / YPbPr (EIA 770.3) Output: One AV output / YPbPr (EIA 770.3) Power: 100-240V – 0.3A MAX Output:DC 5V / 1000mA – 50/60Hz 0.35A

Package Includes:

MediaTube *HD*, Multi-function keypad remote control, Owner's Manual, Power Cable, USB to Mini-USB cable, YPbPr cable.

## **Limited One Year Warranty**

This product carries a limited one-year warranty from the date of purchase against defects in materials and workmanship. This warranty does not cover damage resulting from accidents, misuse, unauthorized repair/alterations to the product or failure to follow operating instructions. If the product should become defective within the warranty period and under above mentioned conditions, please return it to the store you originally purchased it from with proof of purchase, for repair or replacement free of charge.

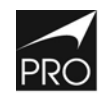

PHOTOGRAPHIC RESEARCH ORGANIZATION, INC. FAIRFIELD, CT 06825

www.promaster.com

PROMASTER is a supplier of premium quality lenses, digital camera memory, batteries and accessories, binoculars, filters,<br>digital camera memory, batteries and accessories, binoculars, filters,<br>digital and conventional electronic flashes, camera cases and tripods.

**Made in Taiwan**